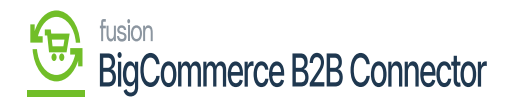

## **Real-time Process in Commerce Connector**  $\pmb{\times}$

In case the schedulers don't work automatically, you can use the Real-time Process in the Commerce Connector.

| <b>Q</b> Acumatica                                                                                                    | $\circ$<br>$\alpha$<br>Search                                                                                                    |                                                                                                    |                                                                                                    | Revision Two Products<br>Products Wholesale                                                                                                    | 11/23/2023<br>$\checkmark$<br>10:42 PM | $\odot$ | $\triangleq$ admin admin $\checkmark$                                                                                                    |
|----------------------------------------------------------------------------------------------------|----------------------------------------------------------------------------------------------------|----------------------------------------------------------------------------------------------------|----------------------------------------------------------------------------------------------------|----------------------------------------------------------------------------------------------------|----------------------------------------|---------|----------------------------------------------------------------------------------------------------|
| S Banking                                                                                                    | <b>Commerce Connector</b>                                                                                                    | TOOLS *<br><b>OMIZATION</b><br>4<br>₩<br>$\times$                                                                                                    |                                                                                                    |                                                                                                    |                                        |         |                                                                                                    |
| 통 Projects<br>$\left(\frac{\ }{\ }$ Payables<br>(+) Receivables<br>Sales Orders<br>$\Box$ Purchases<br><b>LD</b> Inventory<br>$2s$ Payroll<br>(2) Dashboards<br>Commerce Connec<br>O<br>(iii) Commerce | Configuration<br>Initialization<br><b>Substitute Lists</b><br><b>Connector Configurations</b><br><b>Refresh Token</b><br>License<br><b>Common Configuration</b><br>Schema Management<br>Product<br>Category<br>Customer | <b>APIs</b><br><b>Product Schema</b><br><b>Category Schema</b><br><b>Customer Schema</b><br><b>Product Data</b><br><b>Category Data</b><br><b>Customer Data</b><br><b>Order Data</b> | <b>Real Time-Processes</b><br>☆ Master Data Sync<br>Product<br><b>Template Items</b><br><b>Kit Items</b><br>Pricing<br>Inventory<br><b>Sales Prices</b><br>Category<br>Customer<br>Order<br>Shipment<br><b>Order Status</b><br><b>Entitiy Delete Action</b><br><b>Clear Logs</b><br><b>Customer Contact</b><br><b>Customer Locations</b><br>Invoice | <b>Batch Processes</b><br><b>Master Data</b><br>Product<br>Category<br>Customer<br>Sales Order<br>Shipment<br>Invoice<br>Report<br>Logs<br>Other<br>UpdatePrimaryLocation |                                        |         | ext Execution Date<br>22/2021 2:39 PM<br>22/2021 11:30 AM<br>22/2021 12:00 AM<br>23/2021 5:30 PM<br>22/2021 8:37 PM<br>22/2021 5:16 PM<br>22/2021 5:29 PM<br>22/2021 2:15 PM<br>22/2021 2:04 PM<br>22/2021 9:29 PM<br>22/2021 2:08 PM<br>22/2021 2:10 PM<br>77/2020 9:00 AM<br>/3/2020 10:30 PM<br>/1/2018 5:00 PM<br>/1/2018 4:30 PM<br>1/23/2023 9:45 PM<br>1/23/2023 9:45 PM<br>1/23/2023 9:45 PM |
| ::: More Items<br>1.14                                                                                                    |                                                                                                    |                                                                                                    |                                                                                                    |                                                                                                    |                                        |         | 1/23/2023 9:45 PM<br>> 3<br>K.                                                                                                    |

Real-Time Process in the Scheduler.

This includes the following options:

- Master Data Sync
- Product
- Template Items
- Kit Items
- Pricing
- Inventory
- Sales Prices
- Category
- Customer
- Order
- Shipment
- Order Status
- Entity Delete Action

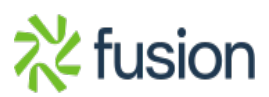

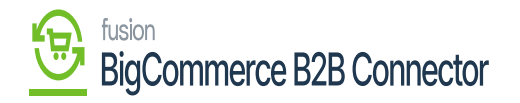

- Clear Logs
- Customer Contact
- $\overline{\phantom{a}}$  Customer Locations
	- Invoice

Illustration:

Following is an example of Master Data Sync in the Real-Time Process.

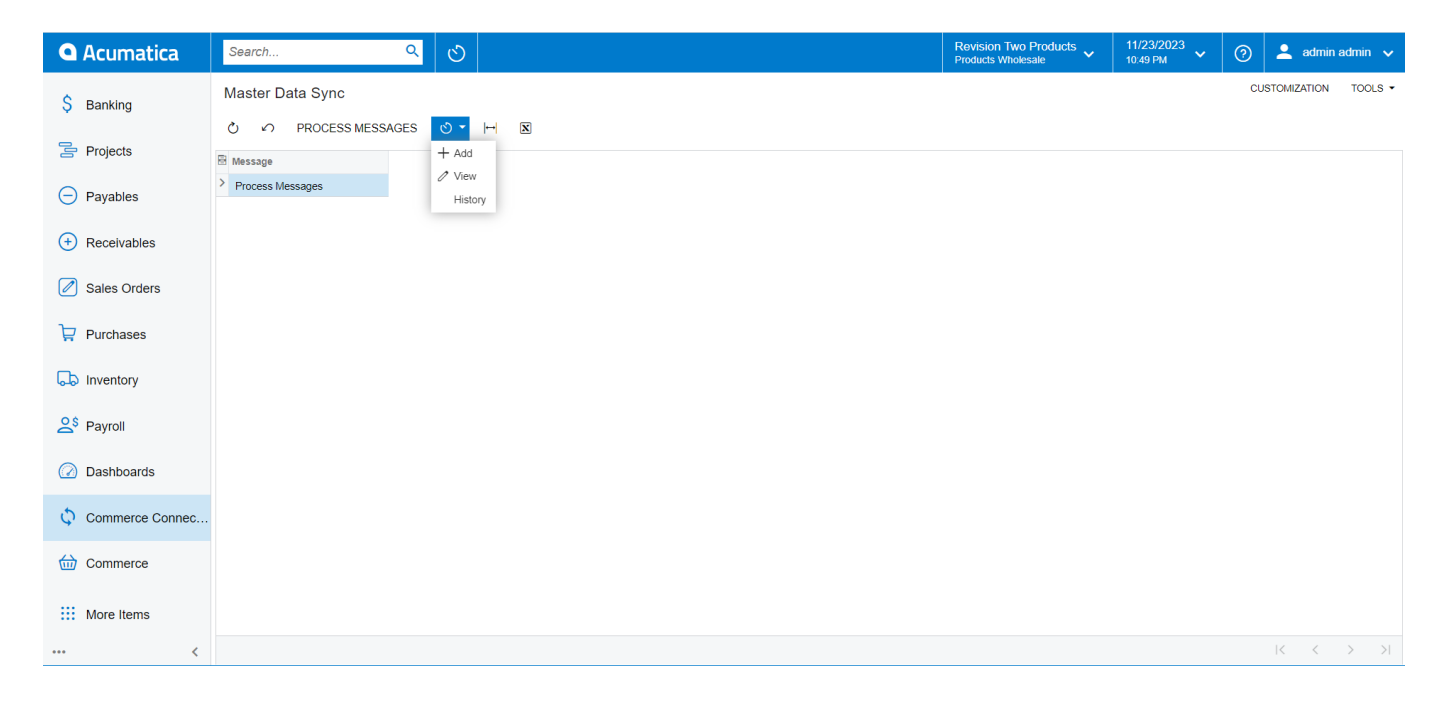

Option to Add, View and History.

Adding Schedulers: You can add the schedulers by clicking on the Add button.

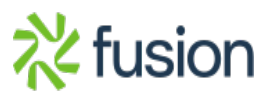

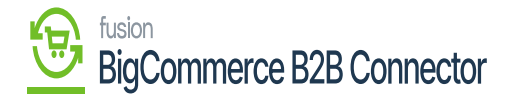

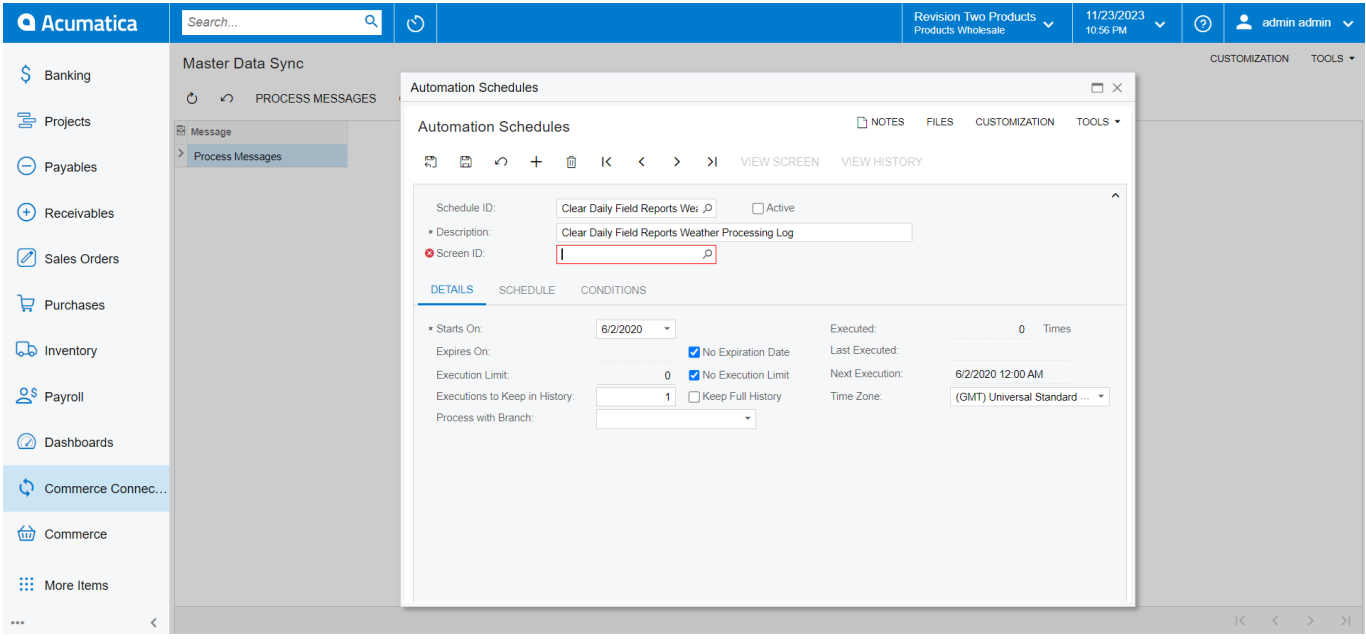

## Adding Scheduler

Viewing Schedulers: You can view the schedulers by clicking on the View button.

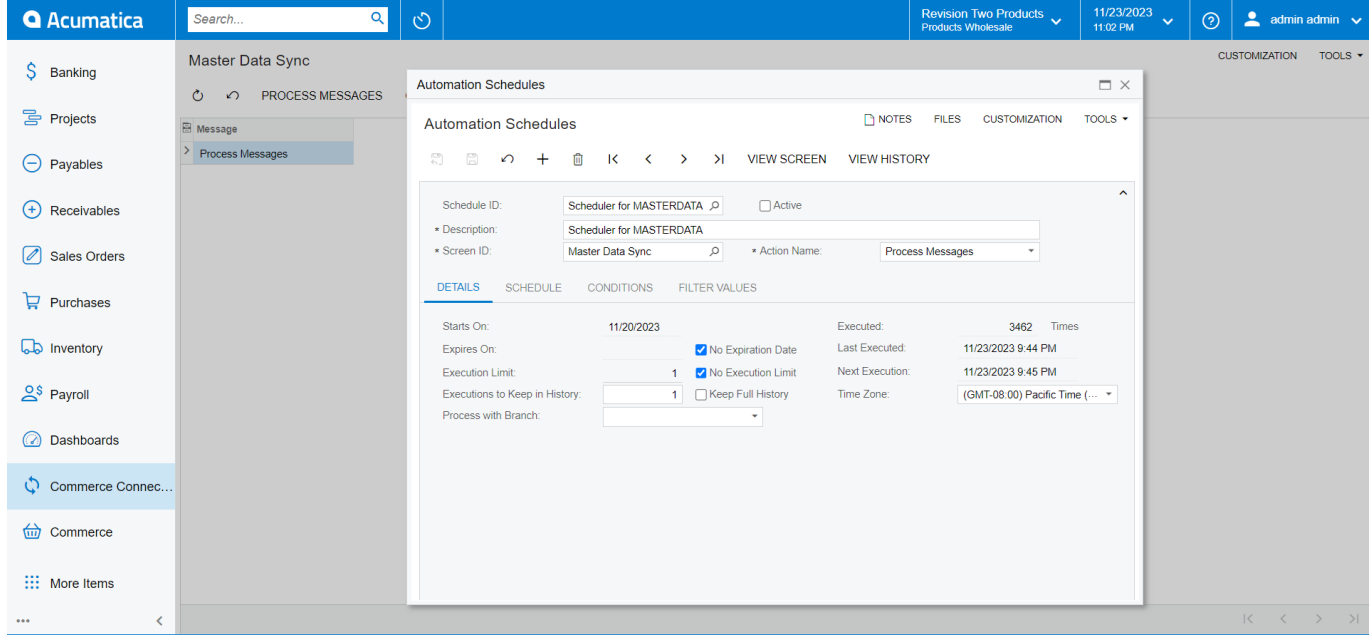

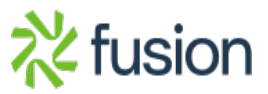

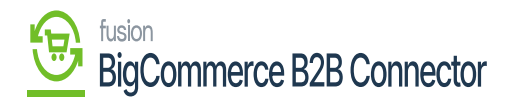

View the Scheduler

 $\overline{\mathbf{H}}$  History: Upon clicking on the [History] button you will be able to view the following details.

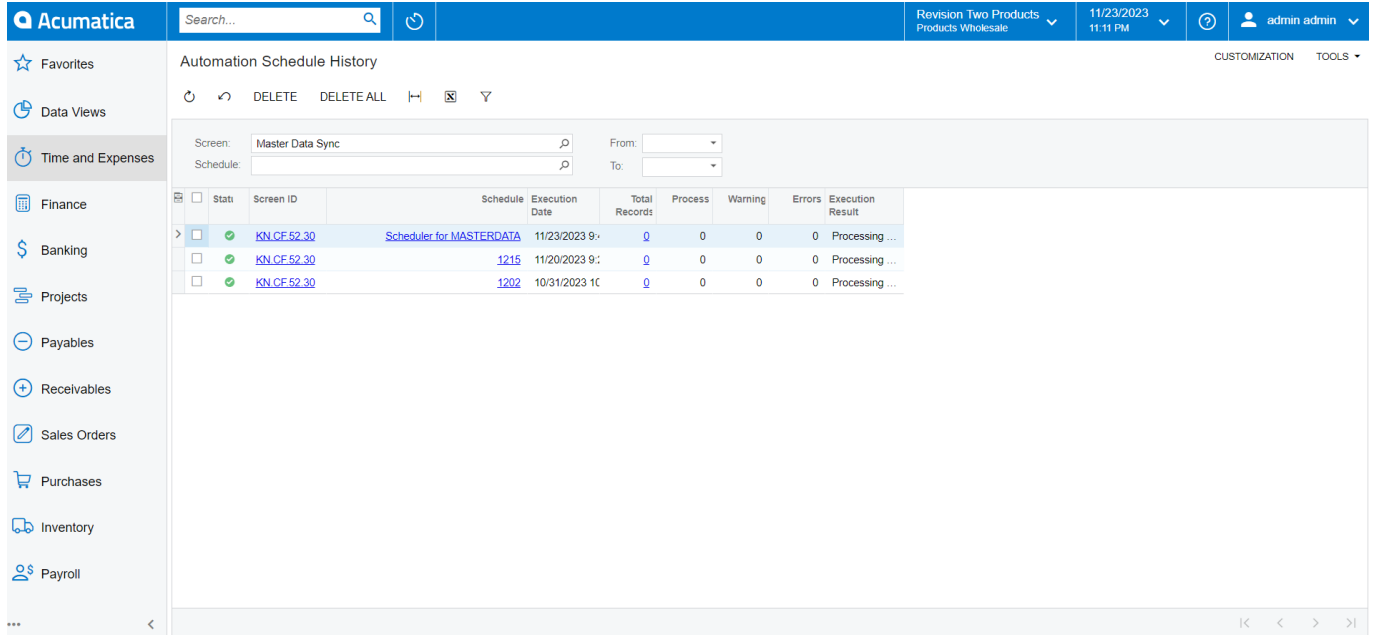

Automation Schedule History

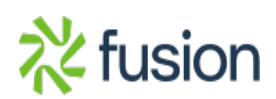